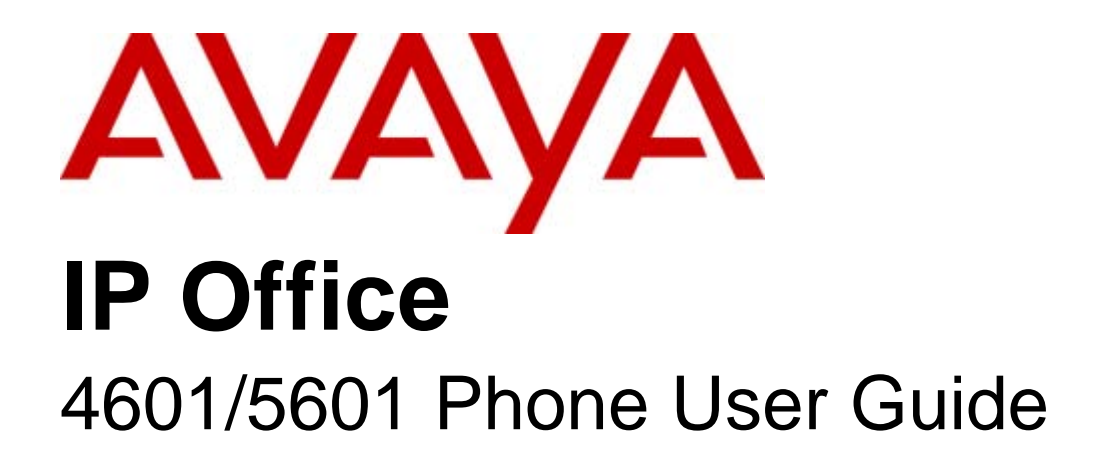

15-601078 Issue 04c - (12 December 2008)

#### © 2008 AVAYA All Rights Reserved.

#### Notice

While reasonable efforts were made to ensure that the information in this document was complete and accurate at the time of printing, Avaya Inc. can assume no liability for any errors. Changes and corrections to the information in this document may be incorporated in future releases.

#### Documentation Disclaimer

Avaya Inc. is not responsible for any modifications, additions, or deletions to the original published version of this documentation unless such modifications, additions, or deletions were performed by Avaya.

#### Link Disclaimer

Avaya Inc. is not responsible for the contents or reliability of any linked Web sites referenced elsewhere within this Documentation, and Avaya does not necessarily endorse the products, services, or information described or offered within them. We cannot guarantee that these links will work all of the time and we have no control over the availability of the linked pages.

#### License

USE OR INSTALLATION OF THE PRODUCT INDICATES THE END USER'S ACCEPTANCE OF THE TERMS SET FORTH HEREIN AND THE GENERAL LICENSE TERMS AVAILABLE ON THE AVAYA WEBSITE AT http://support.avaya.com/LicenseInfo/ ("GENERAL LICENSE TERMS"). IF YOU DO NOT WISH TO BE BOUND BY THESE TERMS, YOU MUST RETURN THE PRODUCT(S) TO THE POINT OF PURCHASE WITHIN TEN (10) DAYS OF DELIVERY FOR A REFUND OR CREDIT.

Avaya grants End User a license within the scope of the license types described below. The applicable number of licenses and units of capacity for which the license is granted will be one (1), unless a different number of licenses or units of capacity is specified in the Documentation or other materials available to End User. "Designated Processor" means a single stand-alone computing device. "Server" means a Designated Processor that hosts a software application to be accessed by multiple users. "Software" means the computer programs in object code, originally licensed by Avaya and ultimately utilized by End User, whether as stand-alone Products or pre-installed on Hardware. "Hardware" means the standard hardware Products, originally sold by Avaya and ultimately utilized by End User.

License Type(s): Designated System(s) License (DS).

End User may install and use each copy of the Software on only one Designated Processor, unless a different number of Designated Processors is indicated in the Documentation or other materials available to End User. Avaya may require the Designated Processor(s) to be identified by type, serial number, feature key, location or other specific designation, or to be provided by End User to Avaya through electronic means established by Avaya specifically for this purpose. Copyright

Except where expressly stated otherwise, the Product is protected by copyright and other laws respecting proprietary rights. Unauthorized reproduction, transfer, and or use can be a criminal, as well as a civil, offense under the applicable law.

#### Third-Party Components

Certain software programs or portions thereof included in the Product may contain software distributed under third party agreements ("Third Party Components"), which may contain terms that expand or limit rights to use certain portions of the Product ("Third Party Terms"). Information identifying Third Party Components and the Third Party Terms that apply to them is available on Avaya's web site at: http://support.avaya.com/ThirdPartyLicense/

#### Avaya Fraud Intervention

If you suspect that you are being victimized by toll fraud and you need technical assistance or support, call Technical Service Center Toll Fraud Intervention Hotline at +1-800-643-2353 for the United States and Canada. Suspected security vulnerabilities with Avaya Products should be reported to Avaya by sending mail to: securityalerts@avaya.com. For additional support telephone numbers, see the Avaya Support web site (http://www.avaya.com/support).

#### **Trademarks**

Avaya and the Avaya logo are registered trademarks of Avaya Inc. in the United States of America and other jurisdictions. Unless otherwise provided in this document, marks identified by "®," "™" and "SM" are registered marks, trademarks and service marks, respectively, of Avaya Inc. All other trademarks are the property of their respective owners.

#### Documentation information

For the most current versions of documentation, go to the Avaya Support web site (http://www.avaya.com/support) or the IP Office Knowledge Base (http://marketingtools.avaya.com/knowledgebase/).

#### Avaya Support

Avaya provides a telephone number for you to use to report problems or to ask questions about your contact center. The support telephone number is 1 800 628 2888 in the United States. For additional support telephone numbers, see the Avaya Web site: http://www.avaya.com/support.

## **Contents**

#### 1. The Telephone

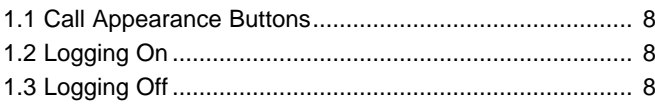

## 2. Call Handling

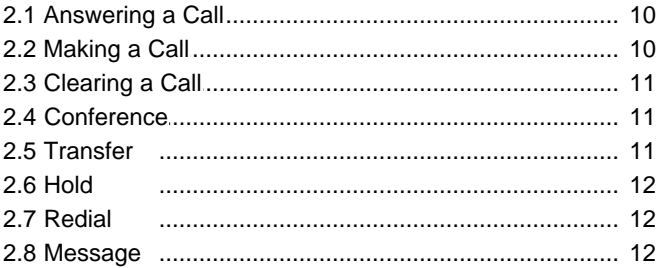

#### 3. System Features

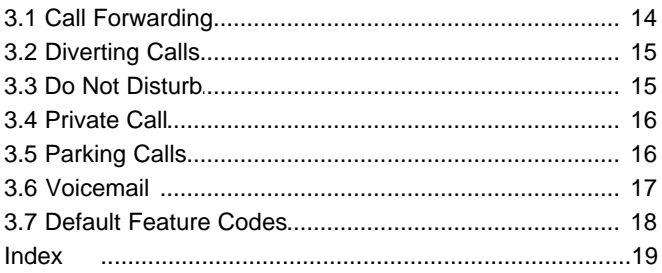

Download from Www.Somanuals.com. All Manuals Search And Download.

## **The Telephone Chapter 1.**

Download from Www.Somanuals.com. All Manuals Search And Download.

## **1. The Telephone**

This guide covers the use of the 4601 and 5601 phones on IP Office. Both phones are similar, however the 5601 is only supported on the IP Office whereas the 4601 is supported on a range of Avaya phone systems.

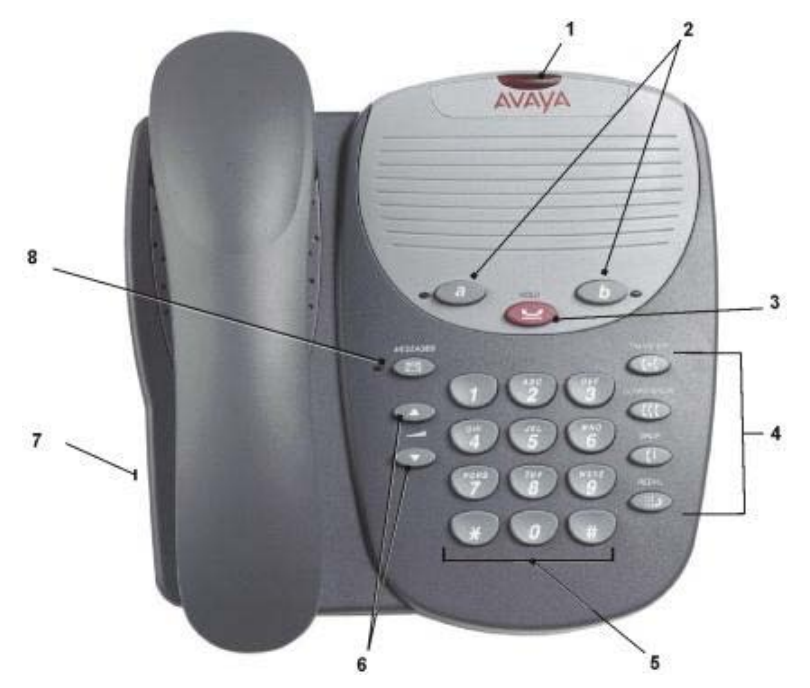

- 1. **Message Lamp:** This lamp is used as follows; On (Continuous): There are new messages in your voicemail mailbox, or in another mailbox for which you have been configured to receive "Message Waiting Indication".
- 2. **Call Appearance Buttons**: Two Call Appearance Buttons provide call appearance for both incoming and outgoing calls.
- 3. **HOLD**: Places a call on hold; retrieves a held call.
- 
- 4. **Call Handling Buttons**: · TRANSFER: See Transfer . 11
	- · LL CONFERENCE: See <u>Conference</u> | 11 <sup>s</sup>).
	- · ↓ DROP: See <u>Clearing a Call</u> 11<sup>4</sup>.
	- · REDIAL: See Redial . 12
- 5. **Dial Pad**: Standard 12-button pad for dialling phone numbers.
- 6. **AV** Volume Controls: Adjusts the handset or ringer volume, depending on which item is in use.
- 7. **Handset Socket**: Located on the side of the phone.
- 8. **MESSAGES:** Access the mailbox.

## **1.1 Call Appearance Buttons**

Having two call appearance buttons is useful. When holding a call you can answer another call and then use the call appearance keys to switch between calls.

If you are set to receive a call waiting indication, the waiting call is indicated by the LED next to the call appearance key. Again you can switch between calls using the call appearance keys.

## **1.2 Logging On**

Your administrator has created your initial configuration so that you will be automatically logged on to your home extension. However, you may be required to log in for the following reasons:

- Forced login if your configuration does not allow automatic login to your home extension.
- To use an extension other than your own (hot desking)
- If you, or somebody else, has logged you out of your extension.

**Notes**

- When hot desking, any short codes you have setup on your home extension will be passed to the extension you have logged on to.
- · Certain information such as speed-dials and call log are telephone model dependent, and will not be passed to the new extension.
- You will be able to hot desk to extensions on remote sites only if the Small Community Advanced Networking License is installed on that system.

To login to your home extension (forced login), enter \*35\*P#, where 'P' is your login code.

To login at another extension (hot desking), enter \*35\*N\*P#, where 'N' is your home extension number and 'P' is your login code.

**Notes**

- Your login code, if configured, will be supplied by your Administrator.
- · You have 4 attempts at logging on. If you fail to logon correctly, you will hear the busy tone. If you fail all 4 attempts to log on, you must wait 90 seconds before any login will be accepted, whether correct or not.

## **1.3 Logging Off**

If you have been allocated a login code, you can log your phone off to prevent unauthorized use during an absence, or for privacy purposes.

**Note**

· You can only log off if you have a been given a Login Code by your System Administrator.

If you are logging off from another extension, the system will log you back in at your home extension, unless the forcelogin option is set.

To log off the phone where you had logged on dial \*36.

# **Call Handling Chapter 2.**

## **2. Call Handling 2.1 Answering a Call**

When a call arrives at your phone, you hear a ringing tone and the LED next to the call appearance button flashes. If your phone rings for any longer than a specified period (15 seconds in default), any re-direction feature that you have activated, such as voicemail or call forwarding, will come into effect.

**The default ringing cadences are:**

- Internal calls single ring cadence
- External calls double ring cadence.

**To answer an incoming call:**

- If you are not active on another call, answer the call using your handset.
- If you are active on a call already, place the active call on hold (see  $\underline{\text{Hold}}$   $12^{\lambda}$ ) and then answer the incoming call.

**To answer calls ringing at another extension:** You can answer from your own phone by using Call Pick-Up; lift your handset and dial:

- · \*30 to answer a call ringing anywhere.
- · \*31 to answer a call within your group.
- · \*32\*201# to answer the call for a particular extension, in this example 201.

## **2.2 Making a Call**

You can make calls from the phone using one of two methods.

**To make a call manually:**

- Lift the handset and when you hear dial tone, key the required number.
- Select a free call appearance button (LED out) and key the required number. Lift the handset to listen to the progress of the call (answered, busy or no answer).

#### **Note**

If you are calling an external number, be sure to include the required code (for example, 9) to access an outside line.

**To make a call automatically:**

To have the phone dial the last number that you dialed, press  $\mathbf{H}$  REDIAL.

## **2.3 Clearing a Call**

**To clear an established call:**

Replace the handset or press  $\mathsf{C}^{\mathsf{L}}$  DROP.

## **2.4 Conference**

The Conference feature allows you to conference other parties (including yourself) into a call.

**Note**

· The number of parties allowed in a conference is controlled by your phone system.

**To add another party to a call:** • The number of parties allowed<br>1. To add another party to a call:<br>1. Press CCC CONFERENCE.<br>2. Dial the number of the person

- 
- 2. Dial the number of the person you want to add to the call. Wait for an answer.
- 3. To add the person to the call, press **CCC** CONFERENCE again. If the called party does not answer or does not want to join the conference, press  $\mathsf{C}\textbf{I}$  DROP. You can return to the held call by pressing its call appearance button.
- 4. Repeat steps 1 through 3 for additional conference connections.

**Notes**

· To leave a conference, hang up.

## **2.5 Transfer**

This feature allows you to transfer a call from your phone to another extension or outside number.

- 1. With a call in progress, press  $\mathsf{C}\text{-}\mathsf{C}$  TRANSFER.
- 2.When you hear dial tone, dial the number to which the call is to be transferred. Then do one of the following:
	- To transfer the call without announcing it (an unsupervised transfer), press **C+C** TRANSFER again. The transfer is complete.
	- · To announce the call before transferring it (a supervised transfer), wait for the called party to answer:
		- If the called party is willing to accept the call, press  $\Box$  **TRANSFER** again to complete the transfer.
		- If the called party does not wish to accept the call or there is no answer, press  $\mathsf{G}$  DROP.

## **2.6 Hold**

If, with a call in progress, a second call arrives and is shown against a Call Appearance button, you can then HOLD the first call and answer the second call.

**To put a call on hold:**

Press  $\blacktrianglelefteq$  HOLD and answer the second call by pressing its Call Appearance button. The LED beside the first call appearance button flashes to show that it is on hold.

**To return to the held call:**

· Clear or put on hold the second call and press the Call Appearance button of the held call.

#### **Notes**

- If the system feature AutoHold is on (consult your system administrator) then you can hold an active call by pressing the second call's Call Appearance button. If AutoHold is off, then pressing the second call's Call Appearance button will drop the first call.
- To transfer a held call, see **Transfer** 11<sup>4</sup>.

## **2.7 Redial**

The Redial, or Last Number Dialed, feature, automatically redials the last extension or outside number (up to 24 digits) you dialed.

**To redial the last number that you dialed:**

 $\cdot$  Press  $\blacksquare$  REDIAL.

#### **2.8 Message**

Message is used to access the voicemail system if installed. Once pressed, the prompts given will depend on the type of voicemail system. For further details refer to the Mailbox User Guides provided for the different voicemail systems supported by IP Office.

The message lamp at the top of the phone stays lit when there are new messages in your mailbox, or in any other mailbox for which you have been configured to receive "Message Waiting Indication".

## **System Features Chapter 3.**

## **3. System Features**

As well as specific features, you can access a number of system features by dialling short codes.

These instructions are for the system's default configuration. They assume that you are using the default feature codes (see <u>Default Feature Codes</u><sup>| 18</sup><sup>4</sup>). It also assumes that you have full access to all features and the public phone network. Consult your system administrator for details of short codes that may have been changed.

Other System Features, that would normally be allocated to soft keys by your system administrator, are not supported on these phones.

## **3.1 Call Forwarding**

Your calls can be forwarded to another extension or an external number when:

- You are away from your desk (on no answer).
- Your extension is busy (on all Call Appearance keys).
- You are away from the office (e.g. when you are on holiday).

**The following options are available for call forwarding:**

- To set the number to which your calls are forwarded, dial \*07\*201# (forwarding to 201 in this example).
- To switch Forward Unconditional On (i.e. not Hunt Group), dial \*01. The letter D is displayed. To switch it off, dial \*02.
- To switch Forward On Busy On, dial \*03. To switch it off, dial \*04.
- To switch Forward On No Answer On, dial \*05. To switch it off, dial \*06.
- · To switch Forward Hunt Group Calls On, dial \*50. To switch it off, dial \*51. This setting is for Forward Unconditional only.
- To Cancel All Forwarding, dial \*00.

#### **Note**

· Cancelling all forwarding will also cancel any Follow Me you have set.

## **3.2 Diverting Calls**

You can divert your calls to another extension using Follow Me. Unlike Forward, Follow me can only be used to divert calls to another internal extension on the same IP Office.

#### **Note**

If you do not answer calls at the temporary extension, they are forwarded to your own voicemail or call forwarding number.

**To use Follow-Me-Here from another extension:** In this case, N is your home extension

- Dial  $*12*N\#$  from the extension you are temporarily using.
- Dial  $*13*N\#$  to re-direct the calls back to your own extension, before you return to it.

**To use Follow-Me-To from your home extension:** In this case, N is the extension to which you want your calls diverted.

- Dial  $*14*N\#$  from your own extension.
- Dial  $*14**$  to cancel either feature from your own extension.

#### **Notes**

- If you use the option Cancel All Forwarding, your Follow Me will also be cancelled.
- Follow Me does not apply to the following call types:
	- Voicemail Callback
	- Automatic Call Back
	- HOLD or Park return.

## **3.3 Do Not Disturb**

You may choose to receive no calls at all or only those from particular callers on your exceptions list:

- To switch Do Not Disturb on (with or without exceptions), dial \*08. To switch it off, dial \*09.
- To add a number to the exception list, dial  $*10*N\#$ .
- To delete a number from the exception list, dial  $*11*N#$ .

#### **Note**

- · Your callers, other than your exceptions, either hear busy tone or are re-directed to your voicemail.
- The only call that will ignore the Do Not Disturb rule will be one where you were the original caller, then performed an unsupervised transfer to another extension. If that extension does not answer, the call will be re-directed to you as the originator.

## **3.4 Private Call**

The Private Call feature is used to prevent any intrusions during the call. Private call can be activated either before or during a call and will set the phone status to 'cannot be intruded' until you switch the Private Call feature off.

If you place a call to an extension with Private Call on, you will hear the Number Unobtainable tone.

#### **Note**

· Private call is not a default feature. If you require this option, contact your administrator.

## **3.5 Parking Calls**

You can park one or more calls; allowing you to make and receive other calls. You can also arrange for the parked call to be retrieved by another extension.

The system only allows calls to be parked for a short while before reconnecting them to the user who parked the call; the default setting is 5 minutes. Once the set time is reached, the parked call will ring back if your extension is idle.

#### **Note**

• To park a call using the short codes, the call must first be put on Hold 12<sup>4</sup>.

**To park a call to be picked up by any extension:**

Dial  $*37*N\#$  - Where N is the slot id that you have assigned. Inform your colleagues of the parked call and the slot id you have assigned.

**To Un-park a call from another extension:**

Dial  $*38*N\#$  - Where N is the assigned slot id.

**To Park a call to your local extension:**

Dial  $*37#$ 

When you park a call to your local extension, it is automatically given a slot id number based on your extension number followed by 0. If you park another call, it is given your extension number followed by 1 and so on up to 9. For example: if your extension is 201, the first parked call will be given the slot id 2010.

**To Un-park a call on your local extension:**

Dial \*38\*# - If you have more than one call parked, the call parked first will be the first call to be un-parked

### **3.6 Voicemail**

You can enable voicemail to allow callers to leave messages when you are out of the office, away from your desk or engaged on another phone call. Voicemail messages can be retrieved internally or externally via any phone. Your voicemail may be set up to deliver your messages by calling you whenever you hang up: this feature is known as Voicemail Ringback.

#### **Note**

· Not all systems support voicemail or have voicemail installed.

**The following options are available for voicemail:**

- To switch voicemail on, dial \*18. To switch it off, dial \*19.
- To retrieve your voicemail, dial \*17.
- To turn Voicemail Ringback on, dial \*48. To turn it, off dial \*49.

Dialling a number while listening to your messages invokes further facilities:

- Once messages have been delivered, they are held on the system for 24 hours (this is fixed for Voicemail Lite, but can be varied by your system administrator if your IP Office is equipped with VoicemailPro).
- · You can collect your voicemail from another extension by using the PIN your system administrator has set up for you. You can collect your messages if you are out of the office, by either dialling from a number that has been registered for the purpose or by dialling your extension number and PIN when prompted. If validation is successful, then dial 2 to retrieve your mail.
- The system administrator also specifies the reception number, to which the call is diverted if the caller dials 0, and your email address if your voicemail and email are integrated.

## **3.7 Default Feature Codes**

The following are the normal default feature codes available to all users. Your system administrator may add additional codes for other features and for speed dials.

The N where shown, should be replaced by the appropriate number. For example, with \*07\*N#, replace N with the extension to which you want your calls forwarded when you have forwarding switched on.

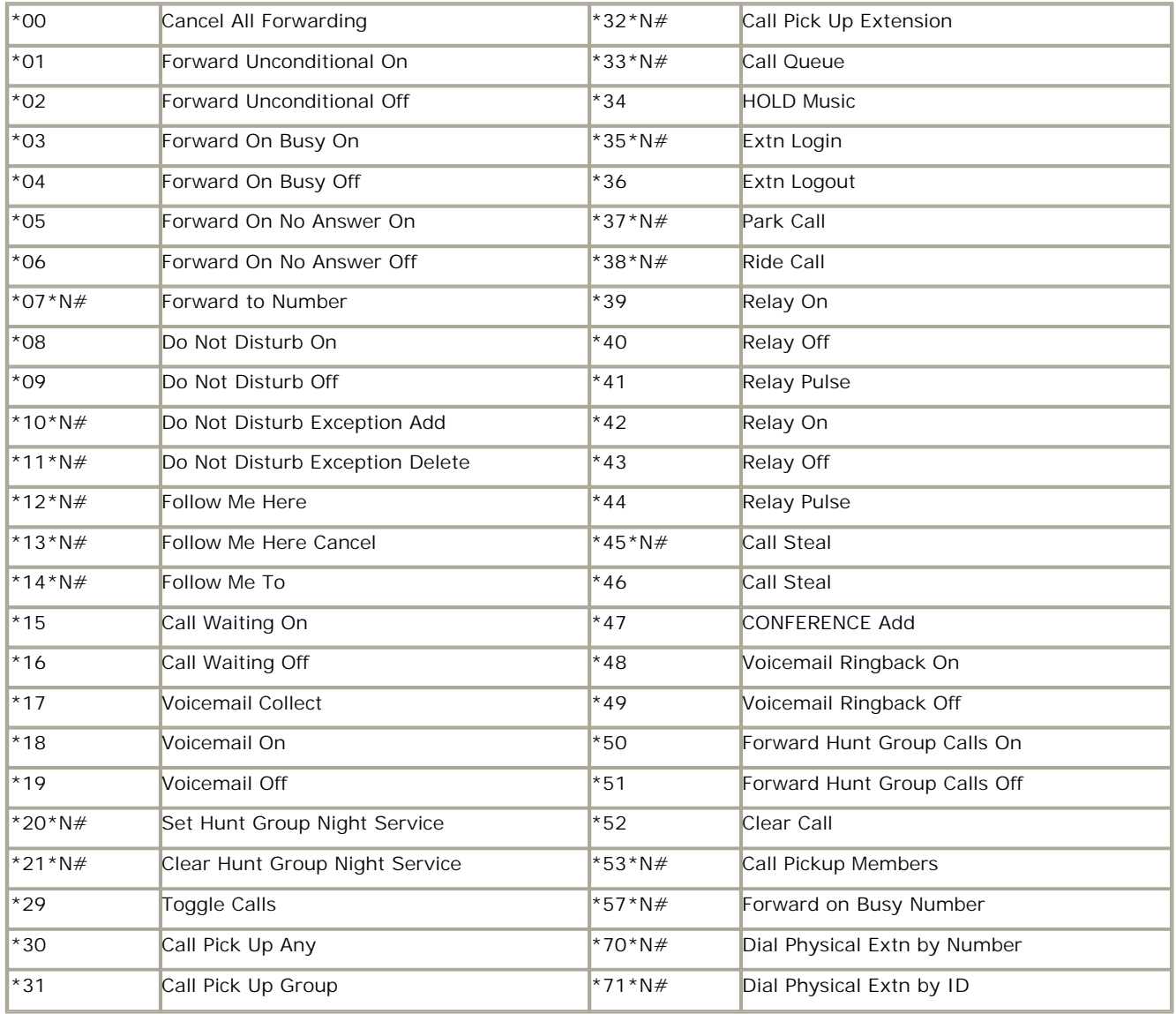

## **Index**

**B** buttons 7 **C** call answering 10 clearing 11, 18 diverting 15 forwarding 14 hold 12, 18 incoming call 10 making 10 waiting 18 call appearance buttons 8 conference 11, 18 **D** default feature codes 18 diverting calls 15 do not disturb 15, 18 **F** follow me 18 forwarding 14, 18 **H** hold 12 hunt group 18 **L** logging off 8 logging on 8 **M** making calls 10 message 7, 12 **P** park call 16 private call 16 **R** redial 12 relay 18 ringing cadence 10 **T** toggle 18 transfer 11 **V** voicemail 17, 18 volume 7

Download from Www.Somanuals.com. All Manuals Search And Download.

Performance figures and data quoted in this document are typical, and must be specifically confirmed in writing by Avaya before they become applicable to any particular order or contract. The company reserves the right to make alterations or amendments to the detailed specifications at its discretion. The publication of information in this document does not imply freedom from patent or other protective rights of Avaya or others.

Intellectual property related to this product (including trademarks) and registered to Lucent Technologies have been transferred or licensed to Avaya.

All trademarks identified by the  $\circledR$  or  $TM$  are registered trademarks or trademarks, respectively, of Avaya Inc. All other trademarks are the property of their respective owners.

This document contains proprietary information of Avaya and is not to be disclosed or used except in accordance with applicable agreements.

Any comments or suggestions regarding this document should be sent to "wgctechpubs@avaya.com".

> © 2008 Avaya Inc. All rights reserved. Avaya Unit 1, Sterling Court 15 - 21 Mundells Welwyn Garden City **Hertfordshire** AL7 1LZ England.

> > Tel: +44 (0) 1707 392200 Fax: +44 (0) 1707 376933

Web: http://marketingtools.avaya.com/knowledgebase

Free Manuals Download Website [http://myh66.com](http://myh66.com/) [http://usermanuals.us](http://usermanuals.us/) [http://www.somanuals.com](http://www.somanuals.com/) [http://www.4manuals.cc](http://www.4manuals.cc/) [http://www.manual-lib.com](http://www.manual-lib.com/) [http://www.404manual.com](http://www.404manual.com/) [http://www.luxmanual.com](http://www.luxmanual.com/) [http://aubethermostatmanual.com](http://aubethermostatmanual.com/) Golf course search by state [http://golfingnear.com](http://www.golfingnear.com/)

Email search by domain

[http://emailbydomain.com](http://emailbydomain.com/) Auto manuals search

[http://auto.somanuals.com](http://auto.somanuals.com/) TV manuals search

[http://tv.somanuals.com](http://tv.somanuals.com/)